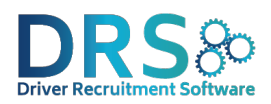

## Cookie Policy

### Our policy on cookies:

This document gives you details about how we use cookies on the Driver Recruitment Software Website www.driverrecruitmentsoftware.com

By visiting, logging into, registering on the Driver Recruitment Software website, you agree that it's okay for us to collect, use and transfer your personal data under the terms of this policy. If you're not cool with this or don't want to be bound by this policy, you can disable the cookies – see the "managing cookies" section below for details.

## About cookies

If you're like us, you've probably not given too much thought to any cookie that doesn't contain calories, so here are the essential facts: digital cookies are small files made up of bits of data, stored in your phone or computer's temporary memory when you navigate around the web. Unless you have indicated your objection, our system will issue cookies to your computer when you access, register on and log on to the Driver Recruitment Software website. Cookies make it easier for you to log on to and use these sites during visits.

Mainly, we use cookies to tell our website, "Hey, you remember that computer who visited last week? Well, it's back!" That cookie information helps us understand traffic patterns on our website, helps us store any preferences or passwords that you've asked us to store, and helps us understand when and where people are visiting our website.

### How we use cookies

We use cookies for a number of things across the Driver Recruitment Software website including:

Recognising you as a return visitor

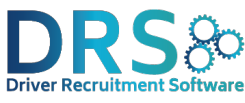

Using analytics software and a cookie, we can tell that you've visited Driver Recruitment Software websie before, which helps us understand what parts of the site you're coming back to see.

## Monitoring website traffic and video traffic

We want to know which parts of our website are popular and which parts are putting you to sleep, so we use a cookie to analyse traffic as it moves around the Driver Recruitment Software website.

## Understanding how people found us

We want to know how Driver Recruitment Software caught your eye, so we use a cookie to understand how you found Driver Recruitment Software when you visit.

# Asking you for your feedback

We don't have all the answers, so sometimes we run surveys to ask our visitors to help us improve the Driver Recruitment Software website. When we're running these surveys, we use a cookie to store whether you've said "yes" or "no" to participating, or to store that you've given feedback.

### Personal information and cookies

The only personal information a cookie can contain is information that you supply yourself – a cookie cannot read data off your hard disk or read cookie files created by other sites. Your privacy and security are not compromised when you accept a cookie from the Driver Recruitment Software website. You may set up your computer to reject cookies by following the relevant instructions in the "managing your cookies" section. If you switch off cookies, you may not be able to use parts of our website or your career portal.

We sometimes use cookies to help personally identify you, but we do it in a secure way. Instead of storing personal data about you in a cookie, we store anonymous data on your computer, then combine that data on a secure server with any information that you've given us on the Driver Recruitment Software website. For example, if you sign up for our job alerts on the Driver Recruitment Software website, we'll use this combined data to customise the job alert with information

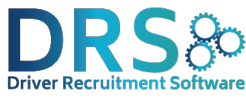

that you'll find most helpful. Further information about how we use your information is available in our Privacy Policy.

### Managing Cookies

You can manage your cookies using your browser. If you want to manage or disable cookies for the Driver Recruitment Software website or any other site, you can do it by changing your browser settings. Look under the "Help" menu for specific instructions for your browser, or read on for details about the most common browsers:

For Microsoft Internet Explorer: Choose the menu "Tools" then "Internet Options" Click on the "Privacy" tab, select the appropriate setting

For Google Chrome: Click on Settings Click Advanced options Here you can clear your cookies

For Mozilla FireFox: Choose the menu "Tools" then "Options" Click on the icon "Privacy" Find the menu "Cookie" and select the relevant options

You can also opt-out of a number of targeted advertising cookies by visiting these opt-out pages: National Advertising Initiative and Google. This opt-out won't stop advertising companies from showing you banner ads, but it will prevent them from personalising their banner ads to you specifically.

You can find out more about cookies at www.allaboutcookies.org